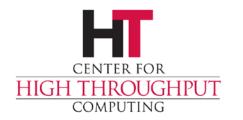

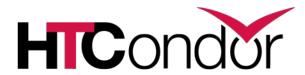

# HTCondor Architecture and Administration Basics

Todd Tannenbaum
Center for High Throughput Computing

## **Two Big HTCondor Abstractions**

Jobs

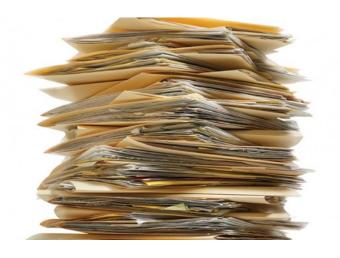

Machines

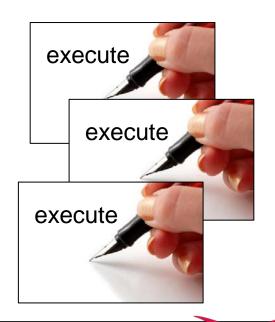

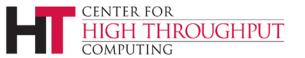

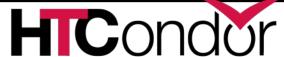

# ClassAds: The *lingua franca* of HTCondor

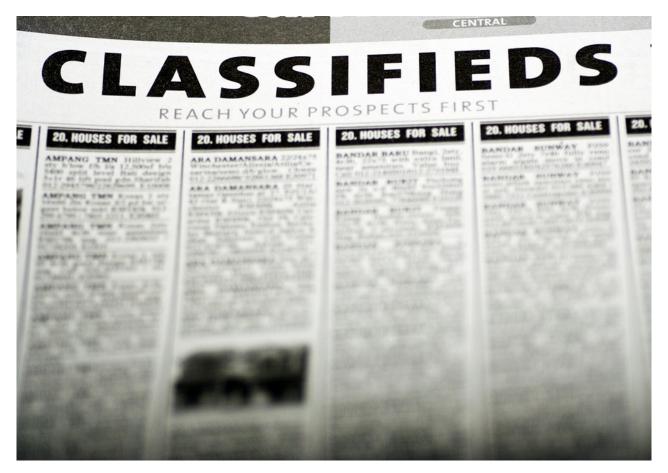

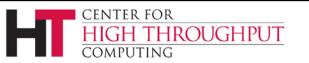

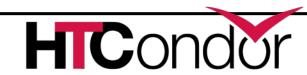

#### What are ClassAds?

ClassAds is a language for objects (jobs and machines) to

- Express attributes about themselves
- Express what they require/desire in a "match" (similar to personal classified ads)

Structure: Set of attribute name/value pairs, where the value can be a literal or an expression. Semi-structured, no fixed schema.

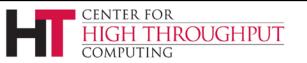

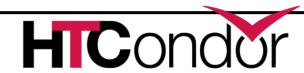

## **Example**

#### Pet Ad

```
Type = "Dog"
Requirements =
    DogLover =?= True
Color = "Brown"
Price = 75
Sex = "Male"
AgeWeeks = 8
Breed = "Saint Bernard"
Size = "Very Large"
Weight = 27
```

#### Buyer Ad

```
AcctBalance = 100
DogLover = True
Requirements =
  (Type == "Dog") &&
  (TARGET.Price <=
    MY.AcctBalance) &&
  ( Size == "Large" ||
    Size == "Very Large" )
Rank =
  100* (Breed == "Saint Bernard") - Price</pre>
```

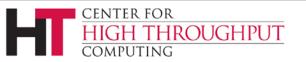

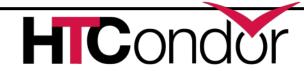

#### ClassAd Values

- Literals
  - Strings ("RedHat6"), integers, floats, boolean (true/false), ...
- Expressions
  - Similar look to C/C++ or Java : operators, references, functions
  - References: to other attributes in the same ad, or attributes in an ad that is a candidate for a match
  - Operators: +, -, \*, /, <, <=,>, >=, ==, !=, &&, and || all work as expected
  - Built-in Functions: if/then/else, string manipulation, regular expression pattern matching, list operations, dates, randomization, math (ceil, floor, quantize,...), time functions, eval, ...

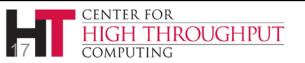

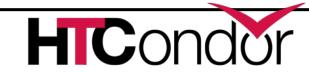

### Four-valued logic

- ClassAd Boolean expressions can return four values:
  - True
  - False
  - Undefined (a reference can't be found)
  - Error (Can't be evaluated)
- Undefined enables explicit policy statements in the absence of data (common across administrative domains)
- Special meta-equals (=?=) and meta-not-equals (=!=) will never return Undefined

```
[
  HasBeer = True
  GoodPub1 = HasBeer == True
  GoodPub2 = HasBeer =?= True
]
[
  GoodPub1 = HasBeer == True
  GoodPub2 = HasBeer =?= True
]
```

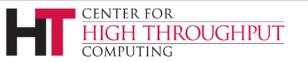

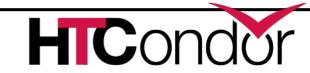

## **ClassAd Types**

- > HTCondor has many types of ClassAds
  - A "Job Ad" represents a job to Condor
  - A "Machine Ad" represents a computing resource
  - Others types of ads represent other instances of other services (daemons), users, accounting records.

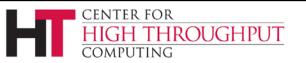

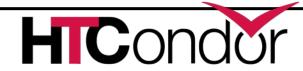

## The Magic of Matchmaking

- Two ClassAds can be matched via special attributes: Requirements and Rank
- Two ads match if both their Requirements expressions evaluate to True
- Pank evaluates to a float where higher is preferred; specifies the which match is desired if several ads meet the Requirements.
- Scoping of attribute references when matching
  - MY.name Value for attribute "name" in local ClassAd
  - TARGET.name Value for attribute "name" in match candidate ClassAd
  - Name Looks for "name" in the local ClassAd, then the candidate ClassAd

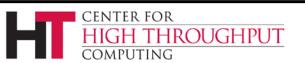

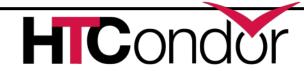

## **Example**

#### Pet Ad

```
Type = "Dog"
Requirements =
    DogLover =?= True
Color = "Brown"
Price = 75
Sex = "Male"
AgeWeeks = 8
Breed = "Saint Bernard"
Size = "Very Large"
Weight = 27
```

#### Buyer Ad

```
AcctBalance = 100
DogLover = True
Requirements =
  (Type == "Dog") &&
  (TARGET.Price <=
    MY.AcctBalance) &&
  ( Size == "Large" ||
    Size == "Very Large" )
Rank =
  100* (Breed == "Saint Bernard") - Price</pre>
```

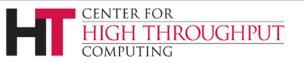

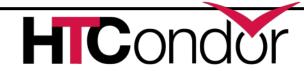

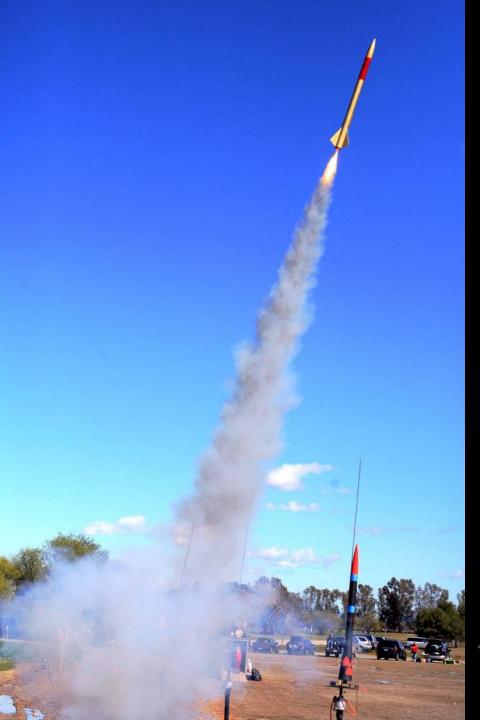

# Daemons & Job Startup

"LUNAR Launch" by Steve Jurvertson ("jurvetson") © 2006 Licensed under the Creative Commons Attribution 2.0 license. http://www.flickr.com/photos/jurvetson/114406979/ http://www.webcitation.org/5XIfTl6tX

## The condor\_master

Every condor machine needs a master

Like "systemd", or "init"

- Starts daemons, restarts crashed daemons
- Tunes machine for condor

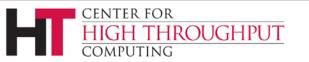

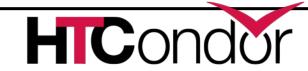

#### **Quick Review of Daemons**

condor\_master: runs on all machine, always plus a condor\_procd, condor\_shared\_port condor schedd: runs on submit machine condor shadow: one per job condor startd: runs on execute machine condor starter: one per job condor\_negotiator/condor\_collector

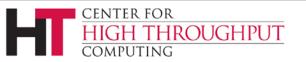

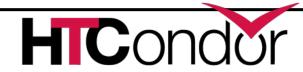

## Process View: Submitside"

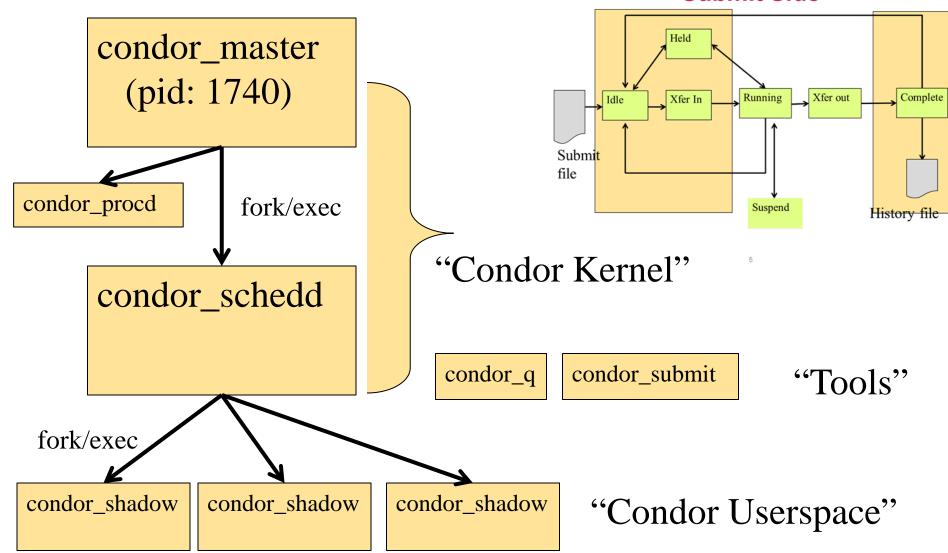

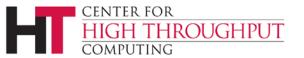

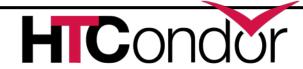

#### **Process View: Execute**

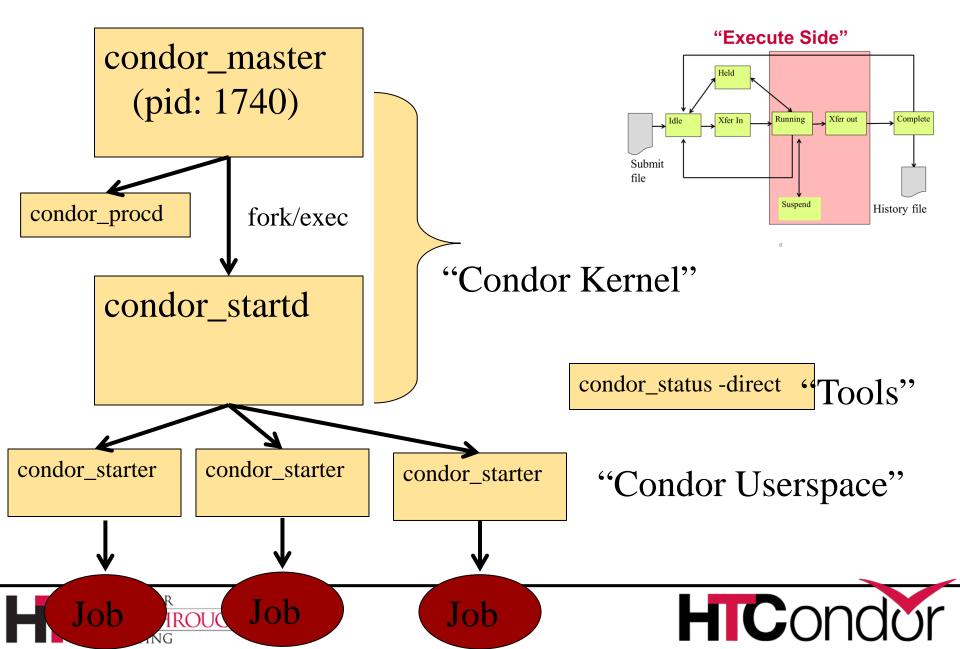

## **Process View: Central Manager**

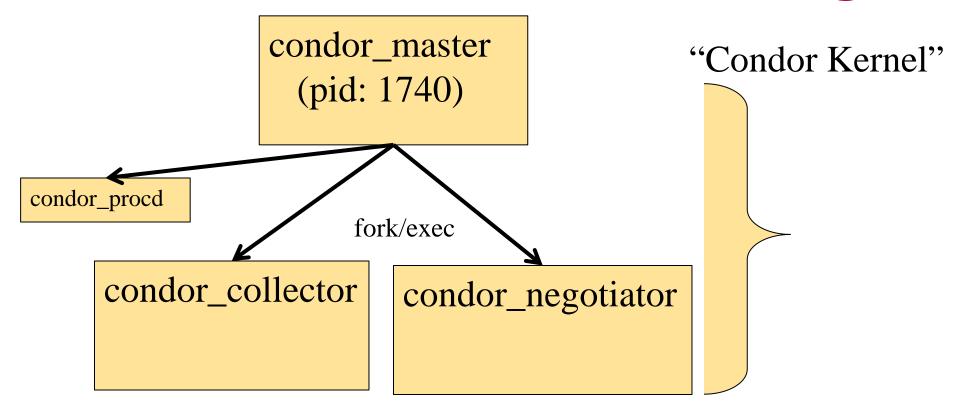

condor\_userprio

"Tools"

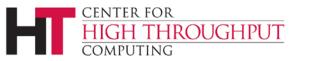

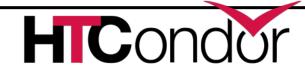

## **Claiming Protocol**

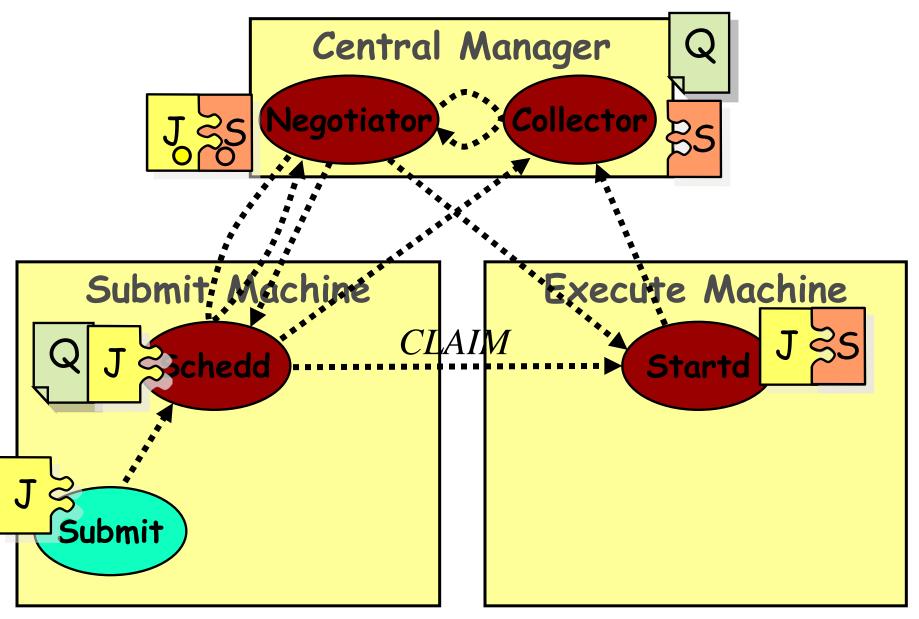

#### **Claim Activation**

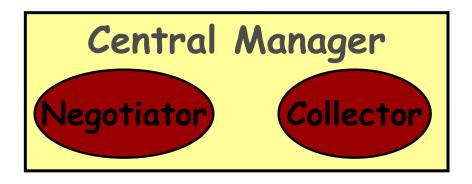

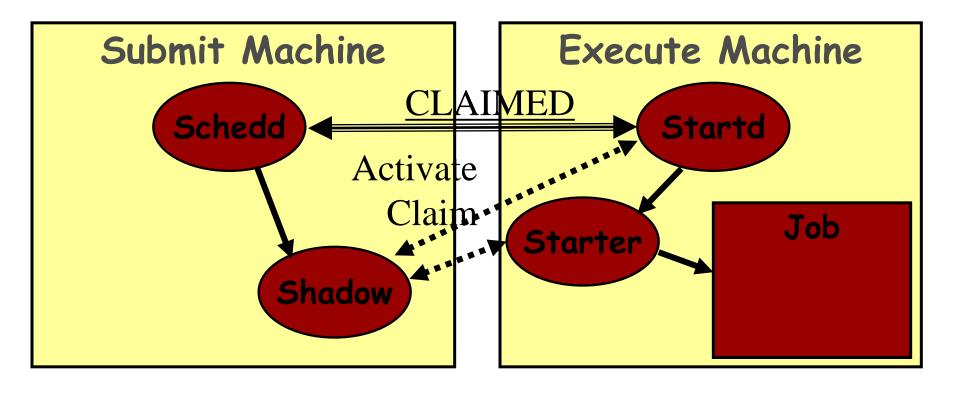

## Repeat until Claim released

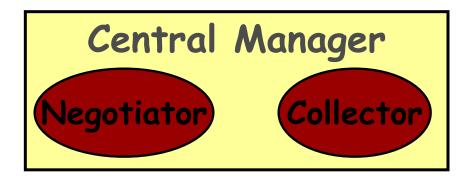

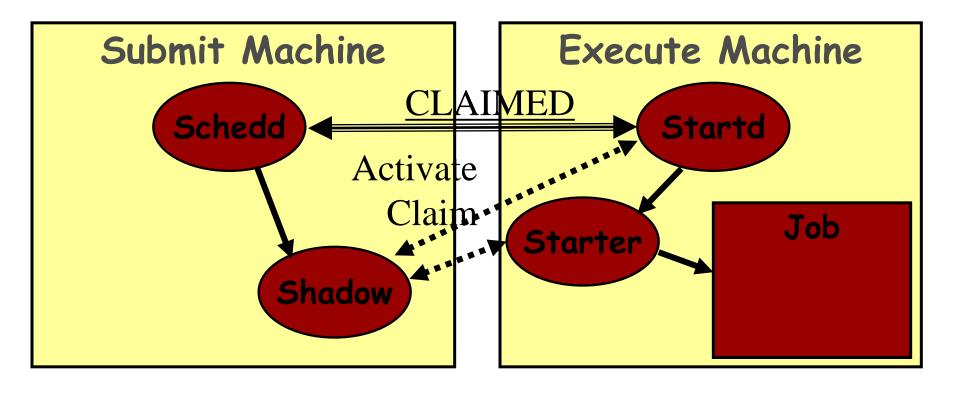

## Repeat until Claim released

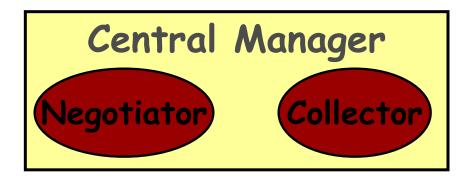

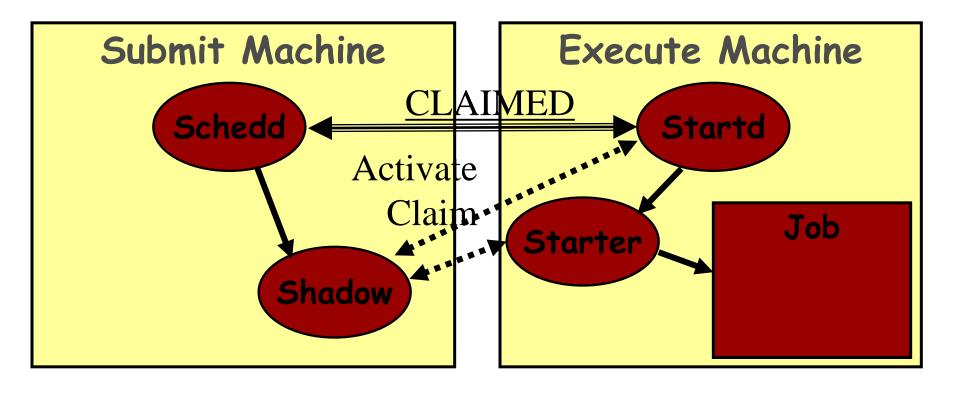

#### When is claim released?

- When relinquished by one of the following
  - lease on the claim is not renewed
    - Why? Machine powered off, disappeared, etc
  - schedd
    - Why? Out of jobs, shutting down, schedd didn't "like" the machine, etc
  - startd
    - Why? Policy re claim lifetime, prefers a different match (via Rank), non-dedicated desktop, etc
  - negotiator
    - Why? User priority inversion policy
  - explicitly via a command-line tool
    - E.g. condor\_vacate

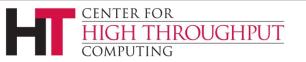

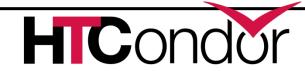

#### Some items to notice

- Machines (startds) or submitters (schedds) can dynamically appear and disappear
  - A key for expanding a pool into clouds or grids
- Scheduling policy can be very flexible (custom attributes) and very distributed
- Central manager just makes a match, then gets out of the way
  - CM not consulted at job boundaries, only when moving a slot from one user to another
- Lots of network arrows on previous slides
  - Reflects the P2P nature of HTCondor

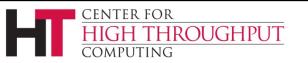

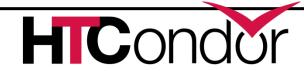

## Layout of a Personal Condor Pool

····· = Process Spawned

= ClassAd Communication Pathway

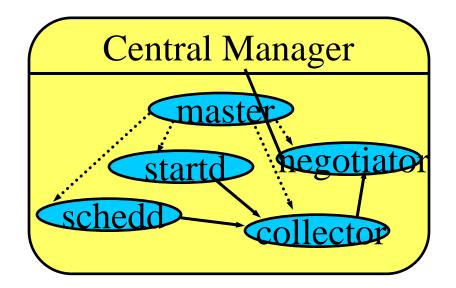

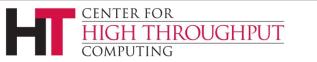

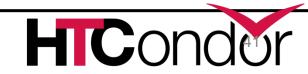

## Layout of a General Condor Pool

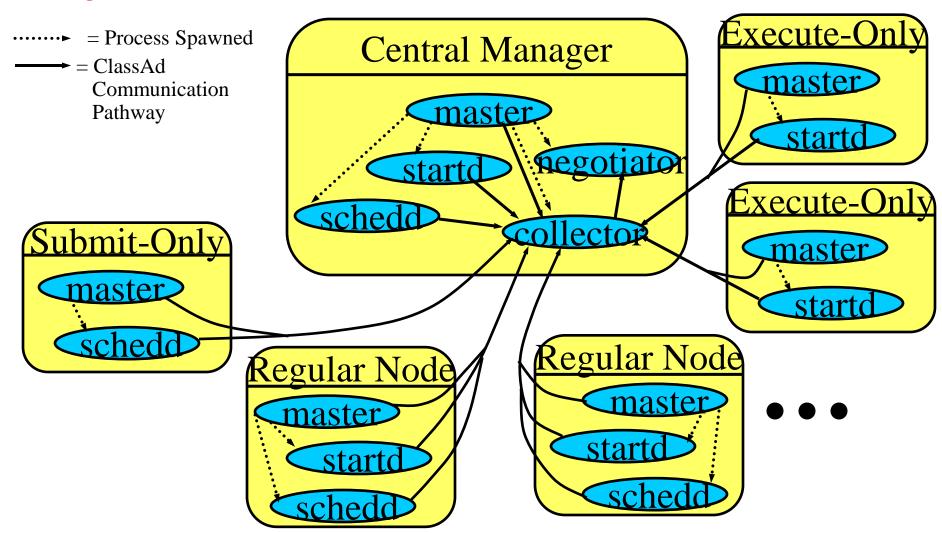

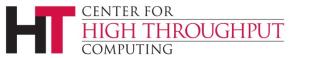

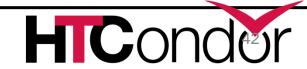

## Layout of a General Condor Pool

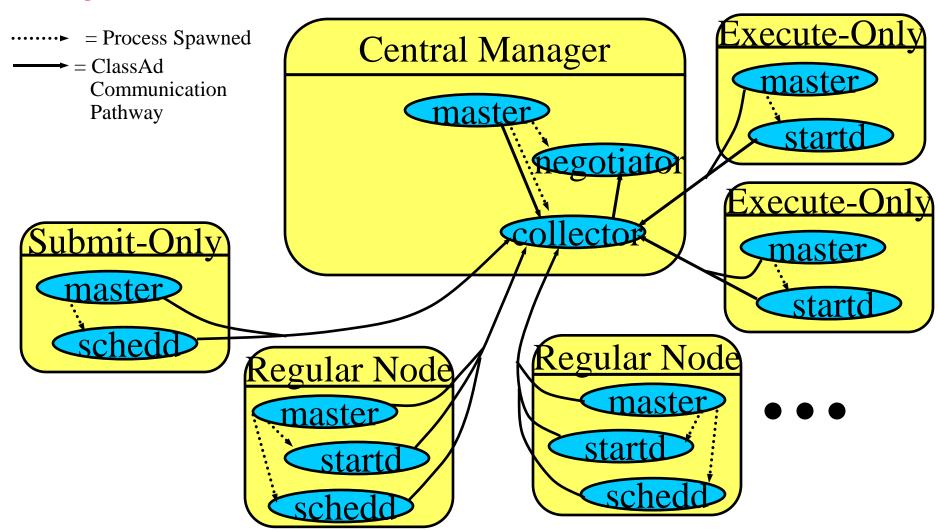

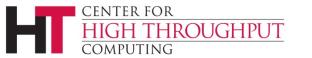

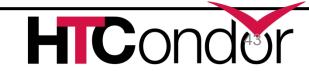

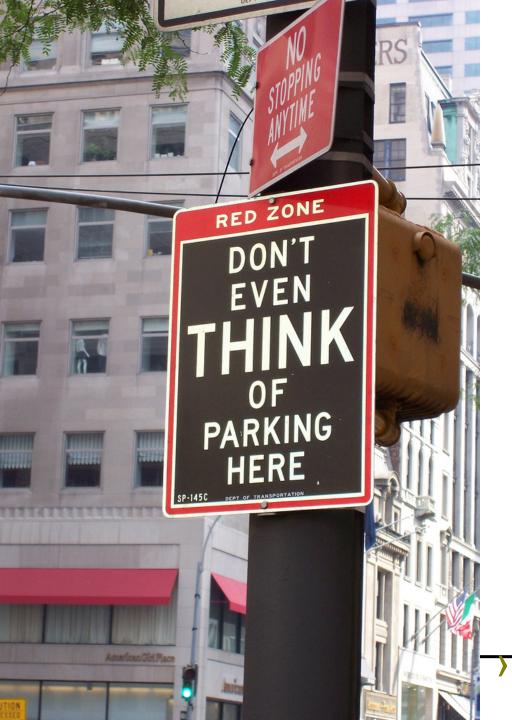

## **Policy**

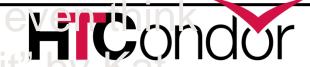

## **Policy Expressions**

Policy Expressions allow jobs and machines to restrict access, handle errors and retries, perform job steering, set limits, when/where jobs can start, etc.

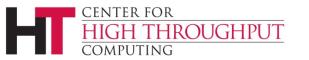

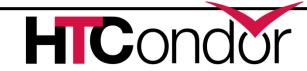

## Assume a simple setup

- Lets assume a pool with only one single user (me!).
  - no user/group scheduling concerns, we'll get to that later...

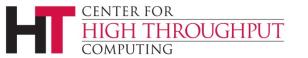

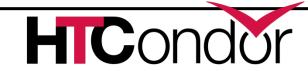

#### We learned earlier...

Job submit file can specify Requirements and Rank expressions to express constraints and preferences on a match

```
Requirements = OpSysAndVer=="RedHat6"
Rank = kflops
Executable = matlab
queue
```

Another set of policy expressions control job status

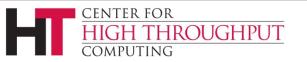

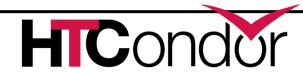

## **Job Status Policy Expressions**

- User can supply job policy expressions in the job submit file. See condor\_submit man page.
- These expressions can reference any job ad attribute.

```
on_exit_remove = <expression>
on_exit_hold = <expression>
periodic_remove = <expression>
periodic_hold = <expression>
periodic release = <expression>
```

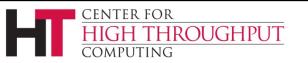

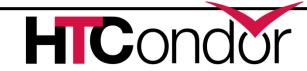

## **Job Policy Expressions**

Do not remove if exits with a signal:

```
on_exit_remove = ExitBySignal == False
```

 Place on hold if exits with nonzero status or ran for less than an hour:

```
on_exit_hold =
  ( ExitCode =!= 0 ) ||
  ( (time() - JobStartDate) < 3600)</pre>
```

 Place on hold if job has spent more than 50% of its time suspended:

```
periodic_hold =
  ( CumulativeSuspensionTime >
      (RemoteWallClockTime / 2.0)
```

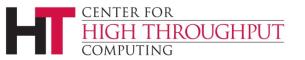

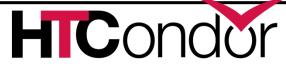

## Job Policies by the Admin

- Admins can also provide supply periodic job policy expressions in the condor\_config file.
- These expressions impact all jobs submitted to a specific schedd.

```
system_periodic_remove = <expression>
system_periodic_hold = <expression>
system_periodic_release = <expression>
```

What is the period? Frequency of evaluation is configurable via a floor (1 minute), max (20 minutes), and schedd timeslice (1%).

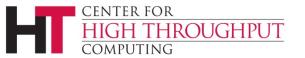

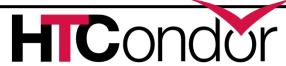

## **Startd Policy Expressions**

- How do you specify Requirements and Rank for machine slots?
- Specified in condor\_config
- Machine slot policy (or 'startd policy') expressions can reference items in either the machine or candidate job ClassAd (See manual appendix for list)

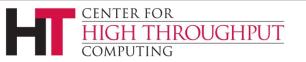

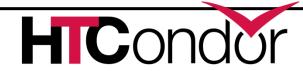

## **Administrator Policy Expressions**

- Some Startd Expressions (when to start/stop jobs)
  - START = <expr>
  - RANK = <expr>
  - SUSPEND = <expr>
  - CONTINUE = <expr>
  - PREEMPT = <expr> (really means evict)
    - And the related WANT\_VACATE = <expr>

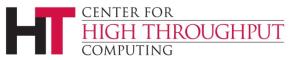

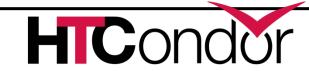

#### Startd's START

- START is the primary policy
- When FALSE the machine enters the Owner state and will not run jobs
- Acts as the Requirements expression for the machine, the job must satisfy START
  - Can reference job ClassAd values including Owner and ImageSize

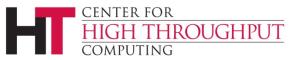

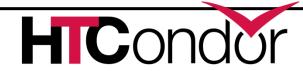

#### Startd's RANK

- Indicates which jobs a machine prefers
- Floating point number, just like job rank
  - Larger numbers are higher ranked
  - Typically evaluate attributes in the Job ClassAd
  - Typically use + instead of &&
- Often used to give priority to owner of a particular group of machines
- Claimed machines still advertise looking for higher ranked job to preempt the current job
  - LESSON: <u>Startd Rank creates job preemption</u>

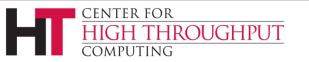

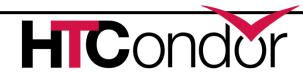

#### Startd's PREEMPT

- Really means vacate (I prefer nothing vs this job!)
- When PREEMPT becomes true, the job will be killed and go from Running to Idle
- Can "kill nicely"
  - WANT\_VACATE = <expr>; if true then send a SIGTERM and follow-up with SIGKILL after MachineMaxVacateTime seconds.

## Startd's Suspend and Continue

When True, send SIGSTOP or SIGCONT to all processes in the job

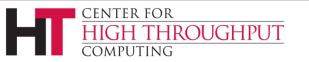

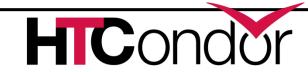

## **Default Startd Settings**

Always run jobs to completion

```
START = True
```

RANK = 0

PREEMPT = False

SUSPEND = False

**CONTINUE** = True

OR

use policy: always\_run\_jobs

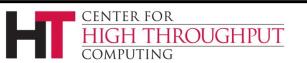

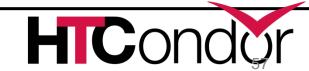

## **Policy Configuration**

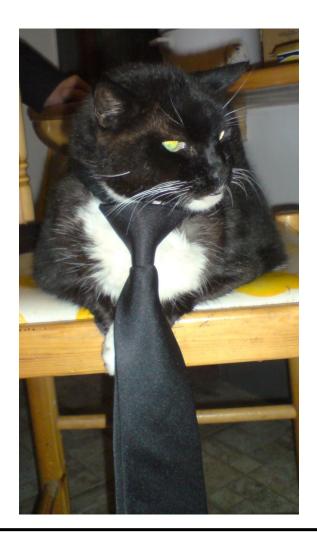

I am adding special new nodes, only for simulation jobs from Math. If none, simulations from Chemistry. If none, simulations from anyone.

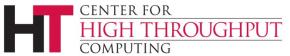

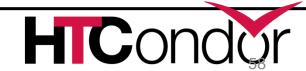

### **Prefer Chemistry Jobs**

```
START = KindOfJob =?= "Simulation"
RANK =
   10 * Department =?= "Math" +
   Department =?= "Chemistry"
SUSPEND = False
PREEMPT = False
```

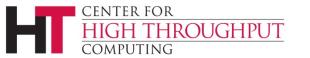

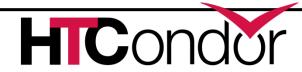

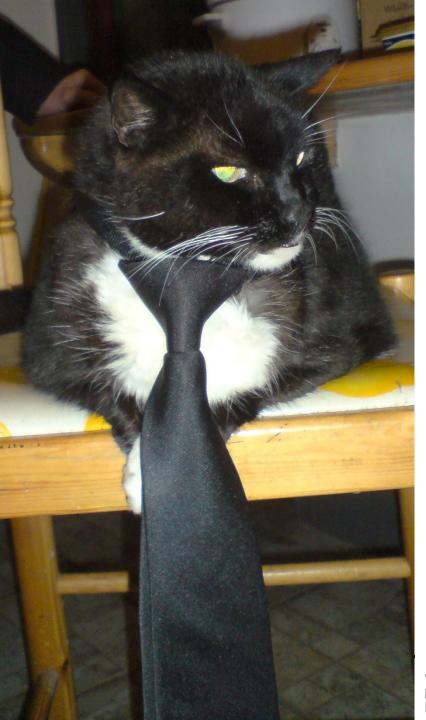

## Policy Configuration

Don't let any job run longer than 24 hrs, except Chemistry jobs can run for 48 hrs.

## Settings for showing runtime limits

Note: this will result in the job going back to Idle in the queue to be rescheduled.

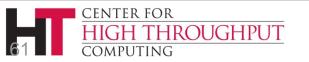

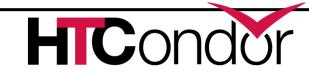

## Runtime limits with a chance to checkpoint

```
START = True
RANK = 0
PREEMPT = TotalJobRunTime >
 ifThenElse(Department=?="Chemistry",
            48 * (60 * 60),
            24 * (60 * 60) )
WANT VACATE = True
MachineMaxVacateTime = 300
```

Wonder if the user will have any idea why their jobs was evicted....

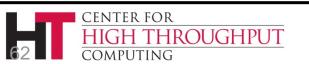

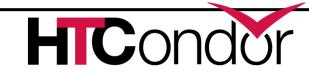

#### Runtime limits with job hold

```
START = True
RANK = 0
TIME EXCEEDED = TotalJobRunTime >
 ifThenElse(Department=?="Chemistry",
             48 * (60 * 60),
             24 * (60 * 60) )
PREEMPT = \$(TIME EXCEEDED)
WANT HOLD = \$(TIME EXCEEDED)
WANT HOLD REASON =
  ifThenElse( Department=?="Chemistry",
  "Chem job failed to complete in 48 hrs",
  "Job failed to complete in 24 hrs" )
```

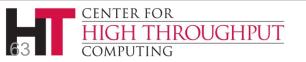

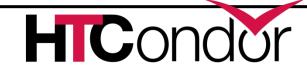

#### C:\temp>condor q

- -- Submitter: ToddsThinkpad: <127.0.0.1:49748>: ToddsThinkpad

  ID OWNER SUBMITTED RUN\_TIME ST PRI SIZE CMD

  1.0 tannenba 12/5 17:29 0+24:00:03 H 0 0.0 myjob.exe

  1 jobs; 0 completed, 0 removed, 0 idle, 0 running, 1 held, 0 suspended
- C:\temp>condor\_q -hold
- -- Submitter: ToddsThinkpad : <127.0.0.1:49748> : ToddsThinkpad
- ID OWNER HELD SINCE HOLD REASON
  - 1.0 tannenba 12/6 17:29 Job failed to complete in 24 hrs
- 1 jobs; 0 completed, 0 removed, 0 idle, 0 running, 1 held, 0 suspended

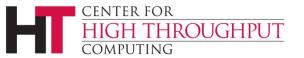

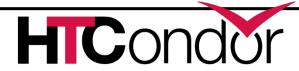

#### **Custom Slot Attributes**

Can add attributes to a slot's ClassAd, typically done in the local configuration file

```
INSTRUCTIONAL=TRUE
```

```
NETWORK_SPEED=1000
```

```
STARTD_EXPRS=INSTRUCTIONAL,
```

NETWORK\_SPEED

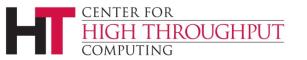

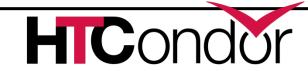

#### **Custom Slot Attributes**

Jobs can now specify Rank and Requirements using new attributes: Requirements = INSTRUCTIONAL=!=TRUE

Rank = NETWORK\_SPEED

Dynamic attributes are available; see STARTD CRON \* in the manual

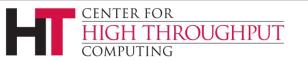

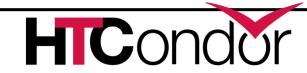

# Further Machine Policy Information

- For further information, see section 3.5
   "Policy Configuration for the condor\_startd" in the HTCondor manual
- htcondor-users mailing list
  http://research.cs.wisc.edu/htcondor/mail-lists/

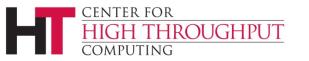

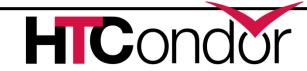

#### **Condor Installation Basics**

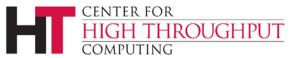

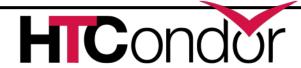

#### Let's Install HTCondor

- Either with tarball (good if non-root)
  - tar xvf htcondor-8.6.2-redhat6
- Or native packages (RPM, DEB) if root install

```
$ rpm --import https://research.cs.wisc.edu/htcondor/yum/RPM-GPG-KEY-HTCondor
$ yum-config-manager --add-repo
https://research.cs.wisc.edu/htcondor/yum/repo.d/htcondor-development-rhel7.repo
$ yum install -y condor-all
$ systemctl start condor
$ systemctl enable condor
```

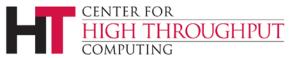

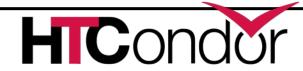

## http://htcondorproject.org

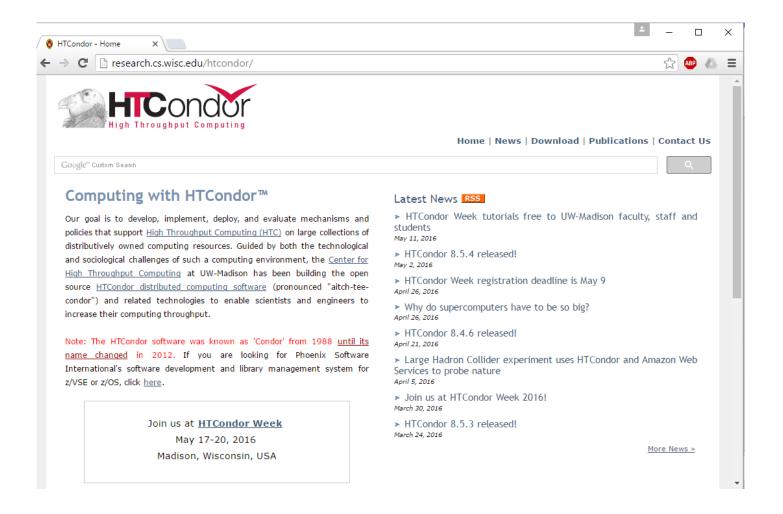

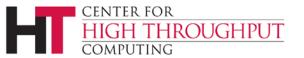

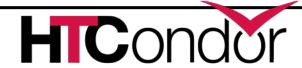

#### **Version Number Scheme**

- Major.minor.release
  - If minor is even (a.b.c): Stable series
    - Very stable, mostly bug fixes
    - Current: 8.6.x
    - Examples: 8.4.5, 8.6.3
  - If minor is odd (a.b.c): Developer series
    - New features, may have some bugs
    - Current: 8.7
    - Examples: 8.7.1, 8.7.2

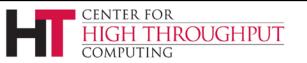

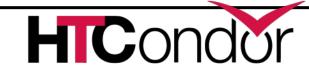

#### The Guarantee

- All minor releases in a stable series interoperate
  - E.g. can have pool with 8.4.0, 8.4.1, etc.
  - But not WITHIN A MACHINE:
    - Only across machines
- The Reality
  - We work really hard to do better
    - 8.4 with 8.2 with 8.5, etc.
    - Part of HTC ideal: can never upgrade in lock-step

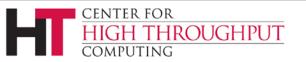

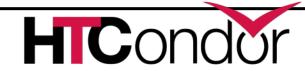

#### Let's Make a Pool

First need to configure HTCondor

1100+ knobs and parameters!

Don't need to set all of them...

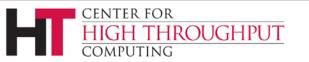

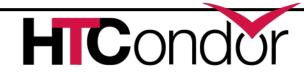

#### **Default file locations**

```
BIN = /usr/bin
SBIN = /usr/sbin
LOG = /var/condor/log
SPOOL = /var/lib/condor/spool
EXECUTE = /var/lib/condor/execute
CONDOR CONFIG =
/etc/condor/condor_config
```

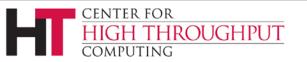

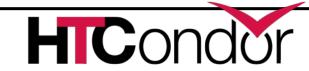

## **Configuration File**

- This file points to others
- All daemons share same configuration
- Might want to share between all machines (NFS, automated copies, puppet, etc)

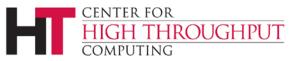

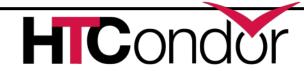

## **Configuration File Syntax**

```
# I'm a comment!
CREATE CORE FILES=TRUE
MAX JOBS RUNNING = 50
# HTCondor ignores case:
log=/var/log/condor
# Long entries:
collector host=condor.cs.wisc.edu,\
    secondary.cs.wisc.edu
```

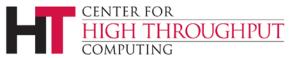

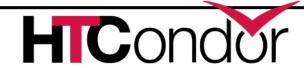

## Other Configuration Files

- > LOCAL\_CONFIG\_FILE
  - Comma separated, processed in order

```
LOCAL_CONFIG_FILE = \
   /var/condor/config.local,\
/shared/condor/config.$(OPSYS)
```

- > LOCAL\_CONFIG\_DIR
  - Files processed IN LEXIGRAPHIC ORDER

```
LOCAL_CONFIG_DIR = \
/etc/condor/config.d
```

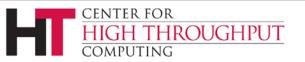

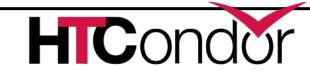

## **Configuration File Macros**

- You reference other macros (settings) with:
  - $^{\bullet}$  A = \$(B)
  - SCHEDD = \$(SBIN)/condor\_schedd
- Can create additional macros for organizational purposes

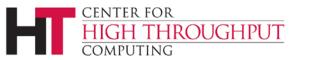

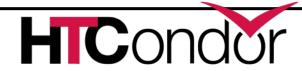

## **Configuration File Macros**

Can append to macros:

```
A=abc
A=$(A),def
```

- Later macros in a file overwrite earlier ones
  - B will evaluate to 2:

$$B=$(A)$$

$$A=2$$

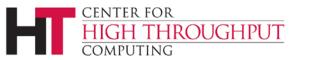

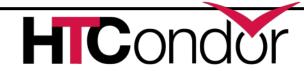

## **Configuration File Macros**

Can have "config templates"

```
use feature: gpus
```

> Can have conditionals

```
if $(IsMaster)
...
endif
```

> Can have includes

```
include: /path/to/file
```

> Can come from stdout of a script

```
include command: /path/to/script args
```

> Very enabling! E.g. config from git

http://htcondor.org/HTCondorWeek2016/presentations/Grasmick\_GitConfig.pdf

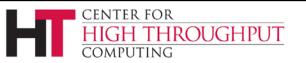

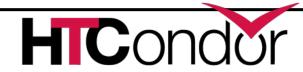

## Config file defaults

- CONDOR\_CONFIG "root" config file:
  - /etc/condor/condor\_config
- Local config file:
  - /etc/condor/condor\_config.local
- Config directory
  - /etc/condor/config.d

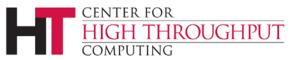

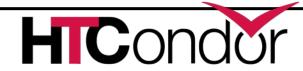

## Config file recommendations

- For "system" condor, use default
  - Global config file read-only
    - /etc/condor/condor\_config
  - All changes in config.d small snippets
    - /etc/condor/config.d/05some\_example
  - All files begin with 2 digit numbers

Personal condors elsewhere

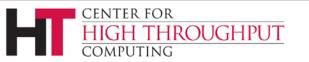

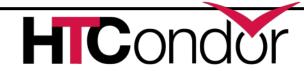

#### condor\_config\_val

- condor\_config\_val [-v] <KNOB\_NAME>
  - Queries config files
- condor\_config\_val -set name value
- condor\_config\_val -dump

- Environment overrides:
- export \_condor\_KNOB\_NAME=value
  - Trumps all others (so be careful)

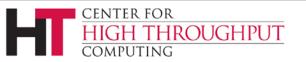

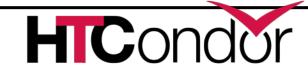

#### condor\_reconfig

- Daemons long-lived
  - Only re-read config files condor\_reconfig command
  - Some knobs don't obey re-config, require restart
    - DAEMON\_LIST, NETWORK\_INTERFACE
- condor\_restart

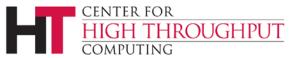

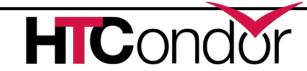

#### Got all that?

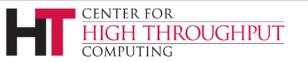

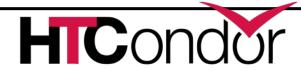

### Let's make a pool!

- "Personal Condor"
  - All on one machine:
    - submit side IS execute side
  - Jobs always run
- Use defaults where ever possible
- Very handy for debugging and learning

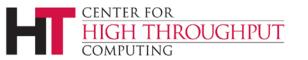

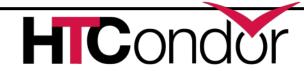

## Minimum knob settings

Role

What daemons run on this machine

#### CONDOR\_HOST

Where the central manager is

#### Security settings

• Who can do what to whom?

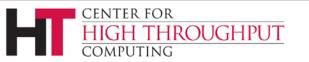

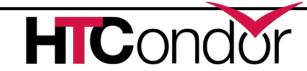

### Other interesting knobs

```
LOG = /var/log/condor

Where daemons write debugging info

SPOOL = /var/spool/condor

Where the schedd stores jobs and data

EXECUTE = /var/condor/execute

Where the startd runs jobs
```

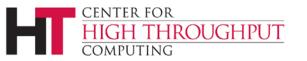

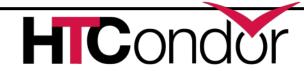

## Minimum knobs for personal Condor

) In /etc/condor/config.d/50PC.config

```
# All daemons local
```

Use ROLE: Personal

```
CONDOR_HOST = localhost
```

ALLOW\_WRITE = localhost

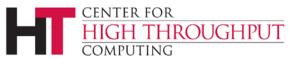

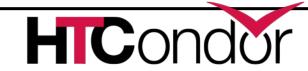

#### Does it Work?

\$ condor\_status
Error: communication error

CEDAR: 6001: Failed to connect to <128.105.14.141: 4210>

\$ condor\_submit

ERROR: Can't find address of local schedd

\$ condor\_q

Error:

Extra Info: You probably saw this error because the condor\_schedd is not running on the machine you are trying to query...

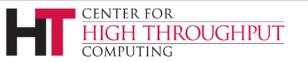

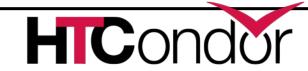

## Checking...

```
$ ps auxww | grep condor_
$
```

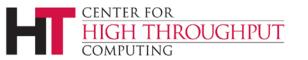

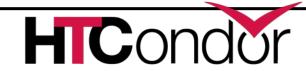

# **Starting Condor**

- condor\_masteror
- service start condor

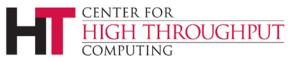

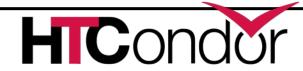

```
grep [Cc]ondor
 ps auxww
Condor 19534
              50380
                                    11:19
                                             0:00 condor master
                               Ss
               21692
                                    11:19
       19535
                               S
                                             0:00 condor procd -A ...
root
condor
         19557
                 69656
                                    11:19
                                             0:00 condor collector -f
                               Ss
                                             0:00 condor_startd -f
condor
        19559
                 51272
                                    11:19
                               Ss
condor
        19560
                 71012
                                    11:19
                                             0:00 condor schedd -f
                               Ss
         19561
                                             0:00 condor_negotiator -f
condor
                 50888
                                    11:19
                               Ss
```

#### Notice the UID of the daemons

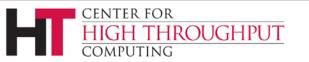

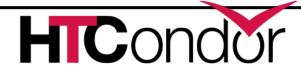

#### Quick test to see it works

```
$ condor status
# Wait a few minutes...
$ condor status
Name
                  OpSys
                             Arch
                                    State
                                              Activity LoadAv Mem
slot1@chevre.cs.wi LINUX
                             X86 64 Unclaimed Idle
                                                        0.190 20480
slot2@chevre.cs.wi LINUX
                             X86 64 Unclaimed Idle
                                                        0.000 20480
                             X86 64 Unclaimed Idle
                                                        0.000 20480
slot3@chevre.cs.wi LINUX
                                                        0.000 20480
slot4@chevre.cs.wi LINUX
                             X86 64 Unclaimed Idle
-bash-4.1$ condor q
-- Submitter: qthain@chevre.cs.wisc.edu : <128.105.14.141:35019> :
chevre.cs.wisc.edu
        OWNER
                                       RUN TIME ST PRI SIZE CMD
 ID
                         SUBMITTED
0 jobs; 0 completed, 0 removed, 0 idle, 0 running, 0 held, 0 suspended
$ condor restart # just to be sure...
```

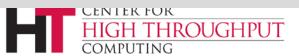

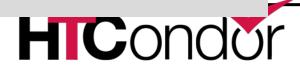

## **Brief Diversion into daemon logs**

- Each daemon logs mysterious info to file
- \$(LOG)/DaemonNameLog
- Default:
  - /var/log/condor/SchedLog
  - /var/log/condor/MatchLog
  - /var/log/condor/StarterLog.slotX
- Experts-only view of condor

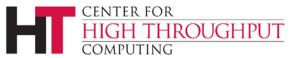

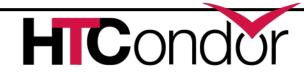

## Let's make a "real" pool

- Distributed machines makes it hard
  - Different policies on each machines
  - Different owners
  - Scale

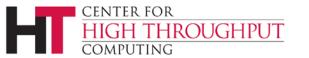

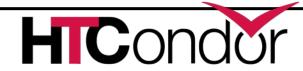

## **Most Simple Distributed Pool**

- Requirements:
  - No firewall
  - Full DNS everywhere (forward and backward)
  - We've got root on all machines

- > HTCondor doesn't require any of these
  - (but easier with them)

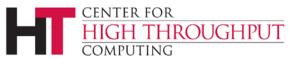

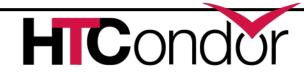

## What UID should jobs run as?

- Three Options (all require root):
  - Nobody UID
    - Safest from the machine's perspective
  - The submitting User
    - Most useful from the user's perspective
    - May be required if shared filesystem exists
  - A "Slot User"
    - Bespoke UID per slot
    - Good combination of isolation and utility

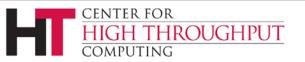

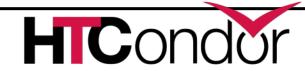

#### **UID\_DOMAIN SETTINGS**

```
UID_DOMAIN = \
same_string_on_submit

TRUST_UID_DOMAIN = true

SOFT_UID_DOMAIN = true
```

If UID\_DOMAINs match, jobs run as user, otherwise "nobody"

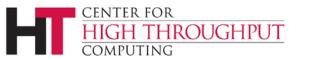

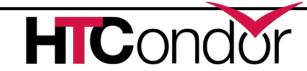

#### **Slot User**

```
SLOT1_USER = slot1
SLOT2_USER = slot2
```

•••

```
STARTER_ALOW_RUNAS_OWNER = false
EXECUTE_LOGIN_IS_DEDICATED=true
```

Job will run as slotX Unix user

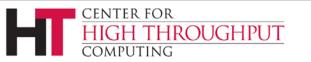

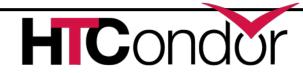

#### FILESYSTEM\_DOMAIN

- > HTCondor can work with NFS
  - But how does it know what nodes have it?
- WhenSubmitter & Execute nodes share
  - FILESYSTEM\_DOMAIN values
     e.g FILESYSTEM\_DOMAIN = domain.name
- Or, submit file can always transfer with
  - should\_transfer\_files = yes
- If jobs always idle, first thing to check

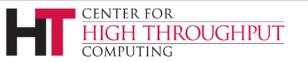

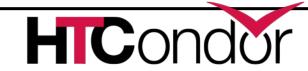

# 3 Separate machines

Central Manager

Execute Machine

Submit Machine

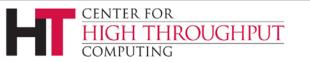

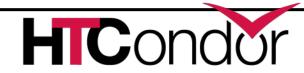

## **Central Manager**

```
Use ROLE: CentralManager
CONDOR HOST = cm.cs.wisc.edu
ALLOW WRITE = *.cs.wisc.edu
# to use a non-default port
# default is 9618
#COLLECTOR HOST=$(CONDOR HOST):1234
# ^- set this for ALL machines...
```

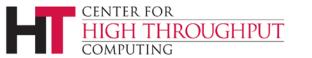

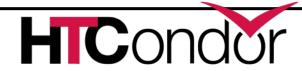

#### **Submit Machine**

```
Use ROLE : submit
CONDOR_HOST = cm.cs.wisc.edu
ALLOW_WRITE = *.cs.wisc.edu
UID_DOMAIN = cs.wisc.edu
FILESYSTEM_DOMAIN = cs.wisc.edu
```

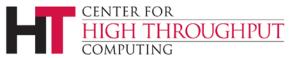

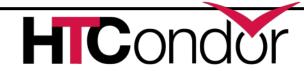

#### **Execute Machine**

```
Use ROLE : Execute
CONDOR HOST = cm.cs.wisc.edu
ALLOW WRITE = *.cs.wisc.edu
UID DOMAIN = cs.wisc.edu
FILESYSTEM DOMAIN = cs.wisc.edu
# default is
#FILESYSTEM DOMAIN=$(FULL HOSTNAME)
```

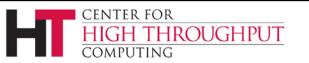

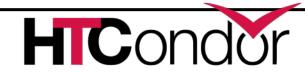

## Now Start them all up

- Does order matter?
  - Somewhat: start CM first
- How to check:
- Every Daemon has classad in collector
  - condor\_status -schedd
  - condor\_status -negotiator
  - condor\_status -any

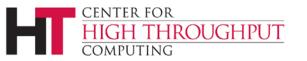

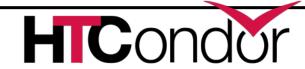

## condor\_status -any

| МуТуре       | TargetType | Name                     |
|--------------|------------|--------------------------|
|              |            |                          |
| Collector    | None       | Test Pool@cm.cs.wisc.edu |
| Negotiator   | None       | cm.cs.wisc.edu           |
| DaemonMaster | None       | cm.cs.wisc.edu           |
| Scheduler    | None       | submit.cs.wisc.edu       |
| DaemonMaster | None       | submit.cs.wisc.edu       |
| DaemonMaster | None       | wn.cs.wisc.edu           |
| Machine      | Job        | slot1@wn.cs.wisc.edu     |
| Machine      | Job        | slot2@wn.cs.wisc.edu     |
| Machine      | Job        | slot3@wn.cs.wisc.edu     |
| Machine      | Job        | slot4@wn.cs.wisc.edu     |

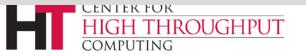

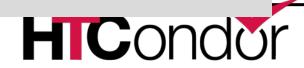

## Debugging the pool

condor\_q / condor\_status

condor\_ping ALL -name machine

- Or
- condor\_ping ALL -addr '<127.0.0.1:9618>'

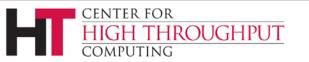

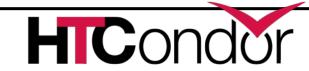

## What if a job is always idle?

- Check userlog may be preempted often
- run condor\_q -better-analyze job\_id

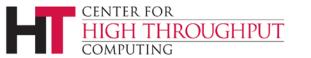

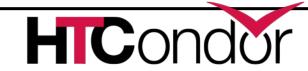

#### Whew!

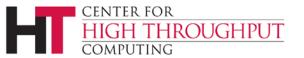

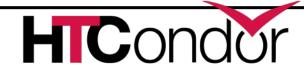

#### **Tools for admins**

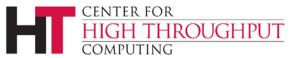

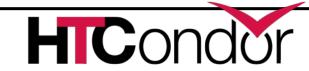

#### condor\_off

- Three kinds for submit and execute
- -fast:
  - Kill all jobs immediate, and exit
- -gracefull
  - Give all jobs 10 minutes to leave, then kill
- -peaceful
  - Wait forever for all jobs to exit

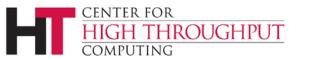

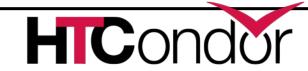

#### condor\_restart

Restarts all daemons on a given machine

Can be run remotely – if admin priv allows

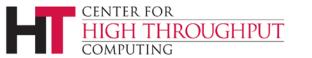

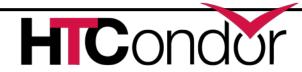

#### condor\_status

- -collector
- -submitter
- -negotiator
- > -schedd
- -master

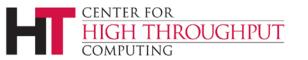

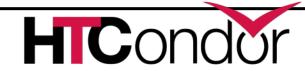

## condor\_userprio

- Condor\_userprio –allusers
  - Whole talk on this,

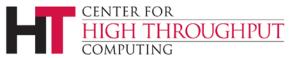

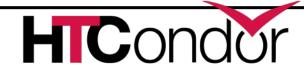

## condor\_fetchlog

Remotely pulls a log file from remote machine

condor\_fetchlog execute\_machine STARTD

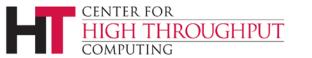

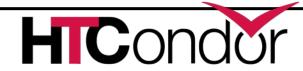

# Thank You and Additional Resources

- Talk to us!
- http://htcondor.org
- Nice HTCondor FAQs, examples, and documentation from our friends in Canary Islands:

#### https://is.gd/TjRvY8

Email list:

#### http://htcondor.org/mail-lists/

HTCondor HOWTO Recipes has FAQ on job submission

http://wiki.htcondor.org/index.cgi/wiki?p=HowToAdminRecip
es

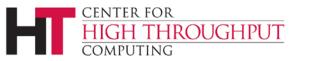

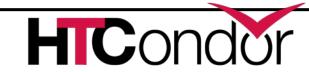